Выполнил: Ершов Антон, ученик 8 «Б» класса.

# *«Использование интерактивной среды "1С: Математический конструктор"*  для построения графиков функций **Выполнила: учитель информатики Антонова О.Б.** Руководитель: учите математики Антонова

## **Цель исследования:** Углубление знаний в области графической культуры.

### **Задачи исследования:**

• Расширить представления о графиках функций, научиться строить графики функций, содержащих модуль в формуле, графики кусочно-заданных функций.

• Научиться использовать графики функций для составления забавных графиков

**Программная среда «1С: Математический конструктор» предназначена для создания интерактивных чертежей (моделей) по математике, сочетающих в себе конструирование, моделирование, эксперимент.**

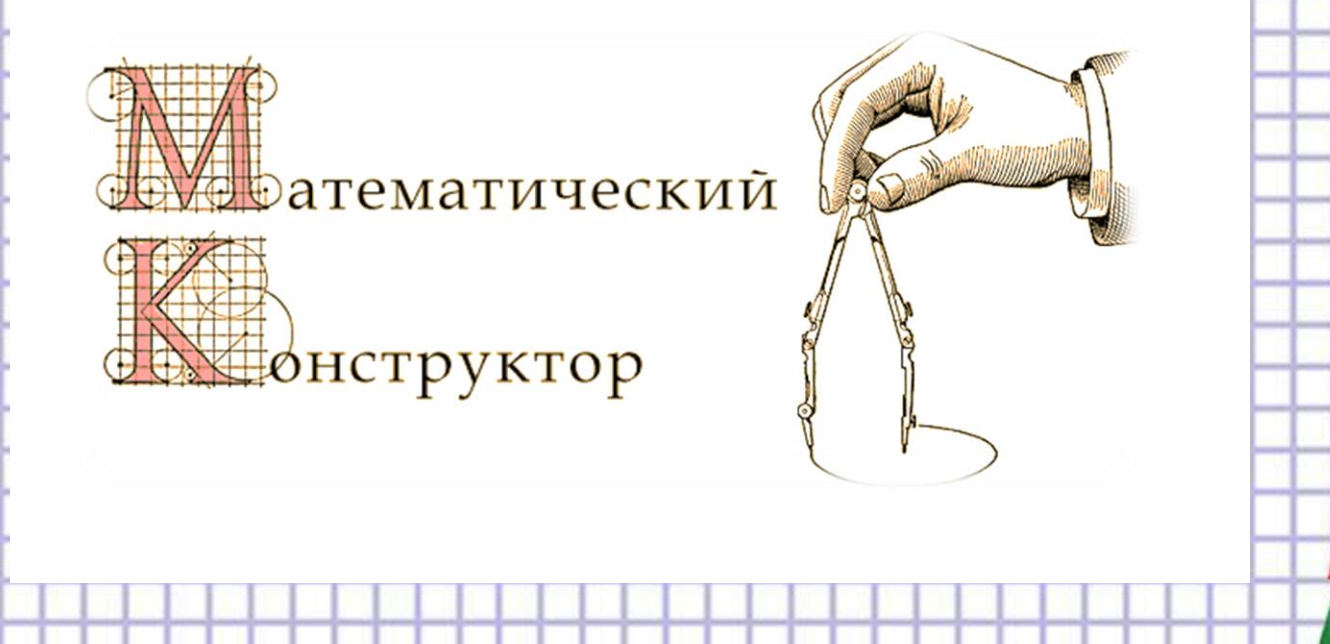

# Кусочно-заданная функция

В алгебре 8 класса есть задания на построение кусочно-заданных функций.

Кусочными функциями называют функции, которые заданы разными формулами на разных промежутках.

Рассмотрим пример 1: «Построить график функции, заданной такими условиями:

$$
-x^2 - 4x + 1
$$
,  $\neq C \pi x \ge -3$ ,  
 $-x + 1$ ,  $\neq C \pi x \le -3$ ,

и определите, при каких значениях *m* прямая  $y = m$ имеет с графиком ровно две общие точки.

Как построить этот график?

- 1) Выбираем инструмент **Функция** и набираем каждую из составляющих кусочной функции.
- 2) Итак, первая функция  $x^2$  *4x +1*, вторая функция  *x + 1.*
- 3) После того, как мы набрали все составляющие кусочной функции, опять выбираем инструмент **Функция** только теперь выбираем не обычную, а кусочную функцию. Выбираем промежутки и строим график.
- 4) Выбираем инструмент **График**.

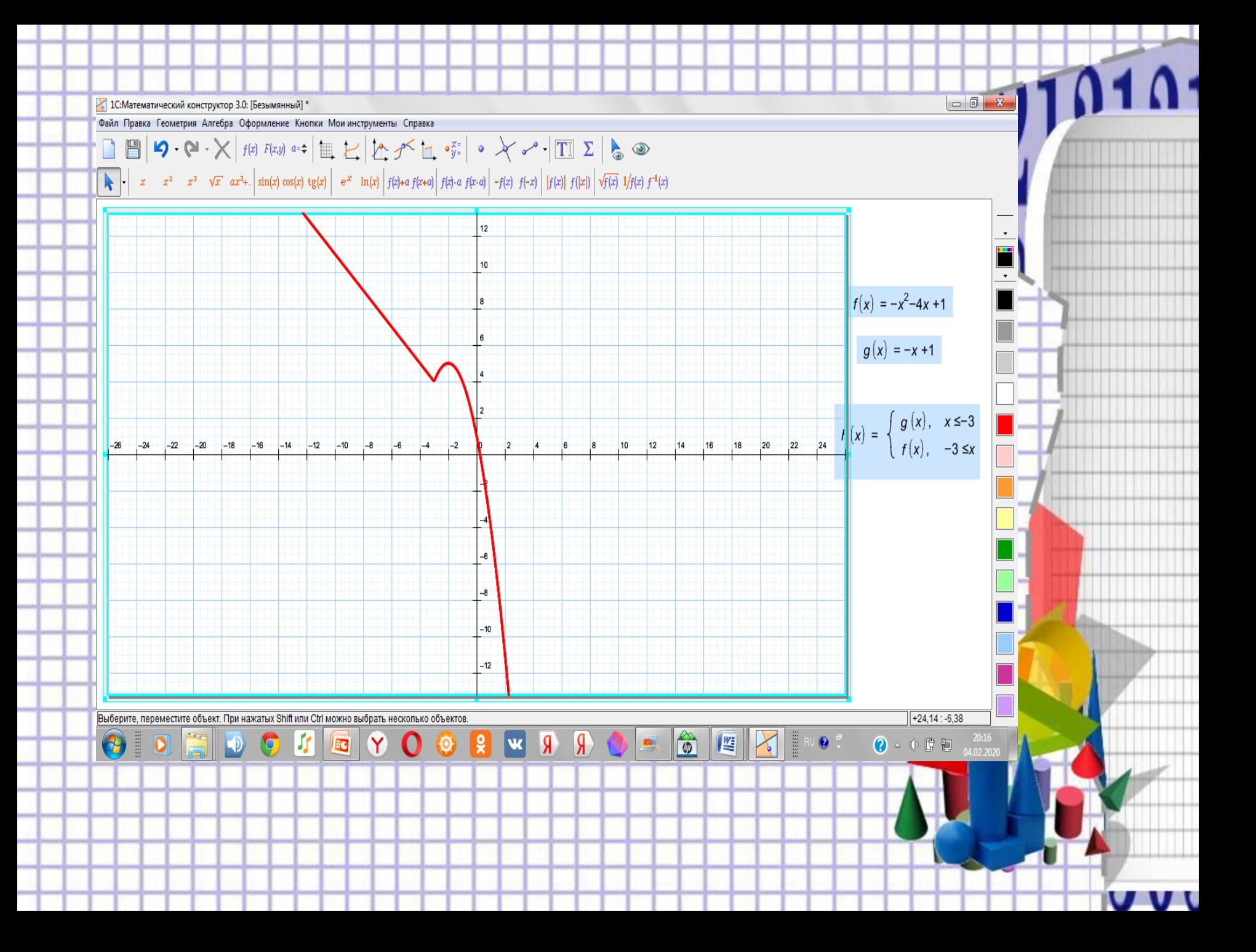

В тестах ОГЭ по математике тоже есть задания на построение графиков кусочных функций. Но задания усложнены тем, что нужно найти, при каком значении параметра *m* прямая *y = m* имеет с графиком ровно две общие точки. Поэтому, после построения графика находится значение параметра *m.*

3) Выбираем инструмент **Параметр**. Дальше строим график.

4) Выбираем значения **m**, при котором прямая *y = m* имеет с графиком ровно две общие точки. Таким образом можно проиллюстрировать решение этой задачи.

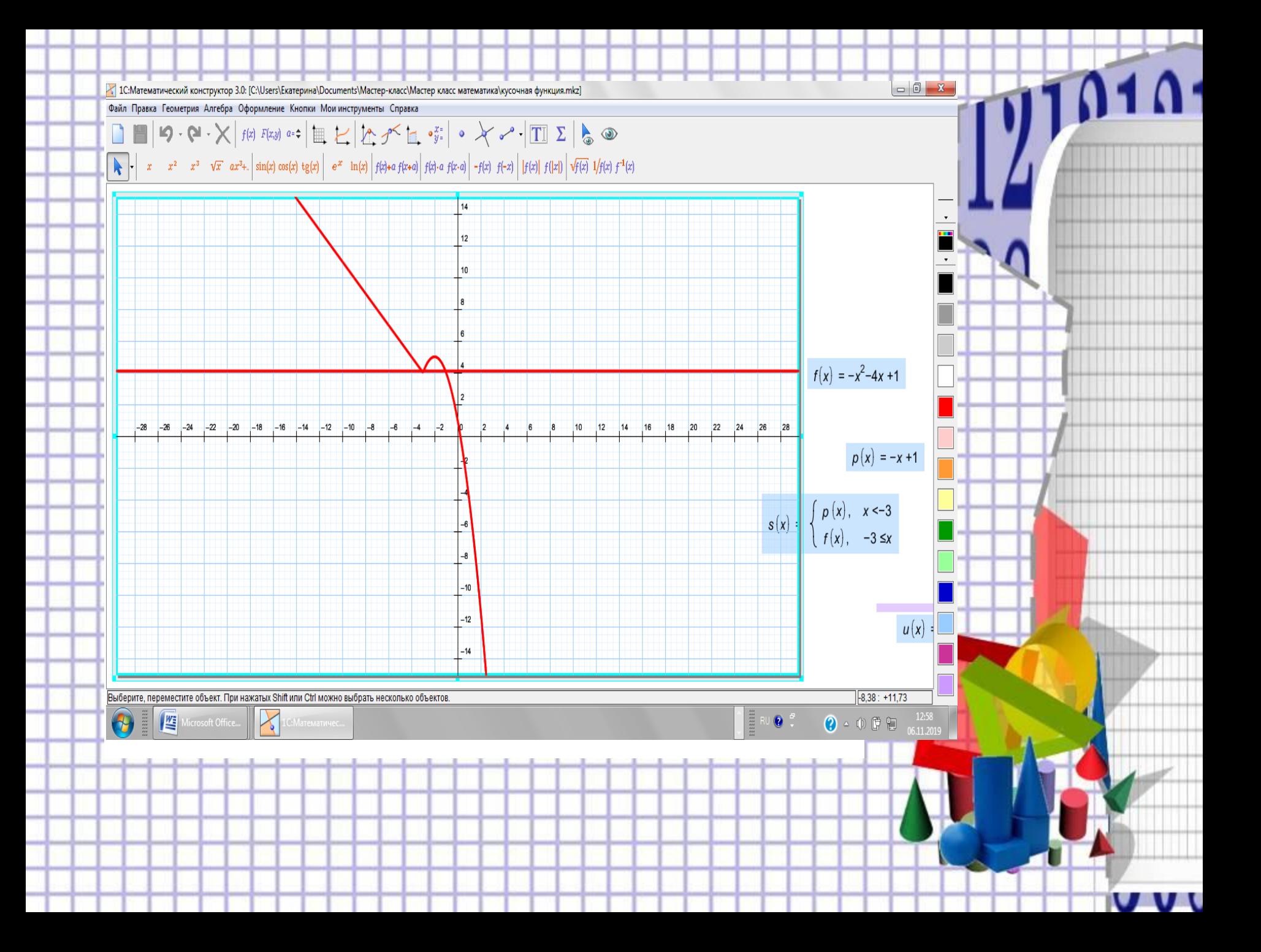

Модуль в формуле функции

Модуль — абсолютная величина числа. Модуль числа а ИЛИ абсолютная величина числа а равна а, если а больше или равно нулю, и равна -а, если а меньше нуля:

$$
|a| = \begin{cases} a, & e\text{ or } a \ge 0; \\ -a, & e\text{ or } a < 0. \end{cases}
$$

#### **Пример 2**.

Построить график функции *y=|x|x+3|x|- 5x* и определите, при каких значениях *m* прямая *y = m* имеет с графиком ровно две общие точки.

1) Выбираем инструмент **Функция** и набираем функцию, учитывая, что модуль - это функция вычисления *abs*.

2) Строим график данной функции, выбираем инструмент **График** и нажимаем на формулу данной функции.

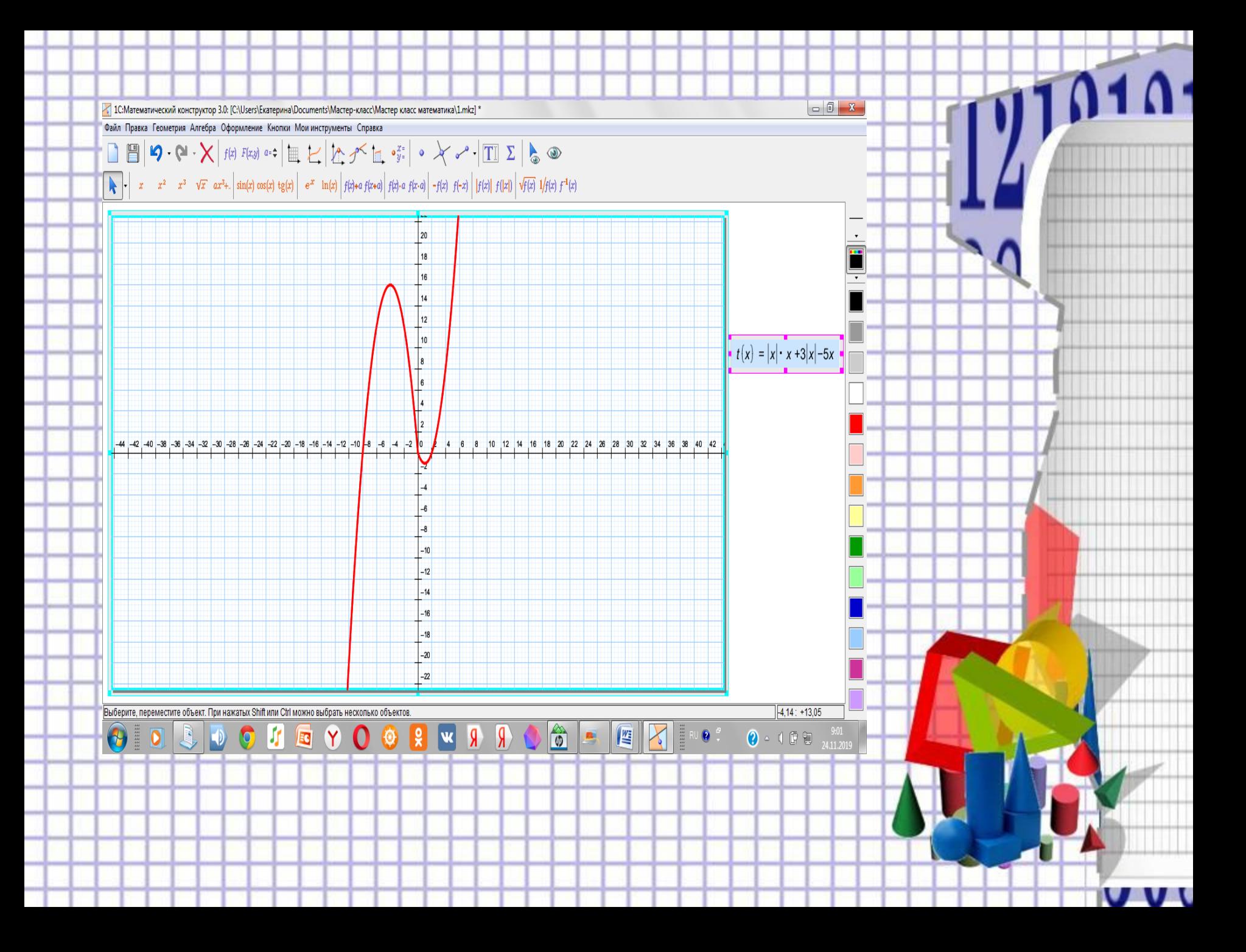

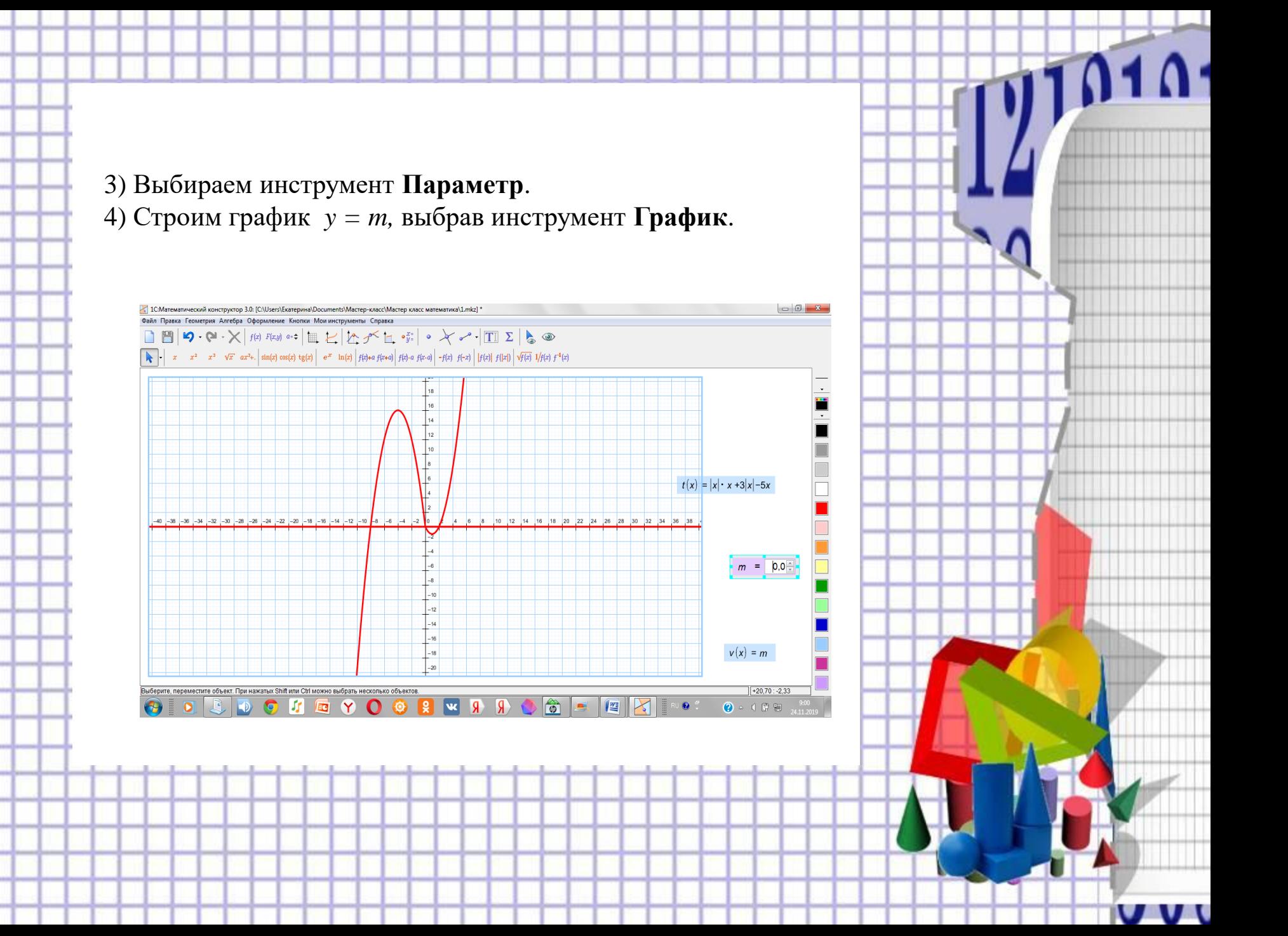

5) Определяем, при каких значениях *m* прямая *y = m* имеет с графиком ровно две общие точки.

Получается, что при *m=-1* и *m = 16* функция *y=|x|x +3|x| - 5x* имеет с графиком две общие точки.

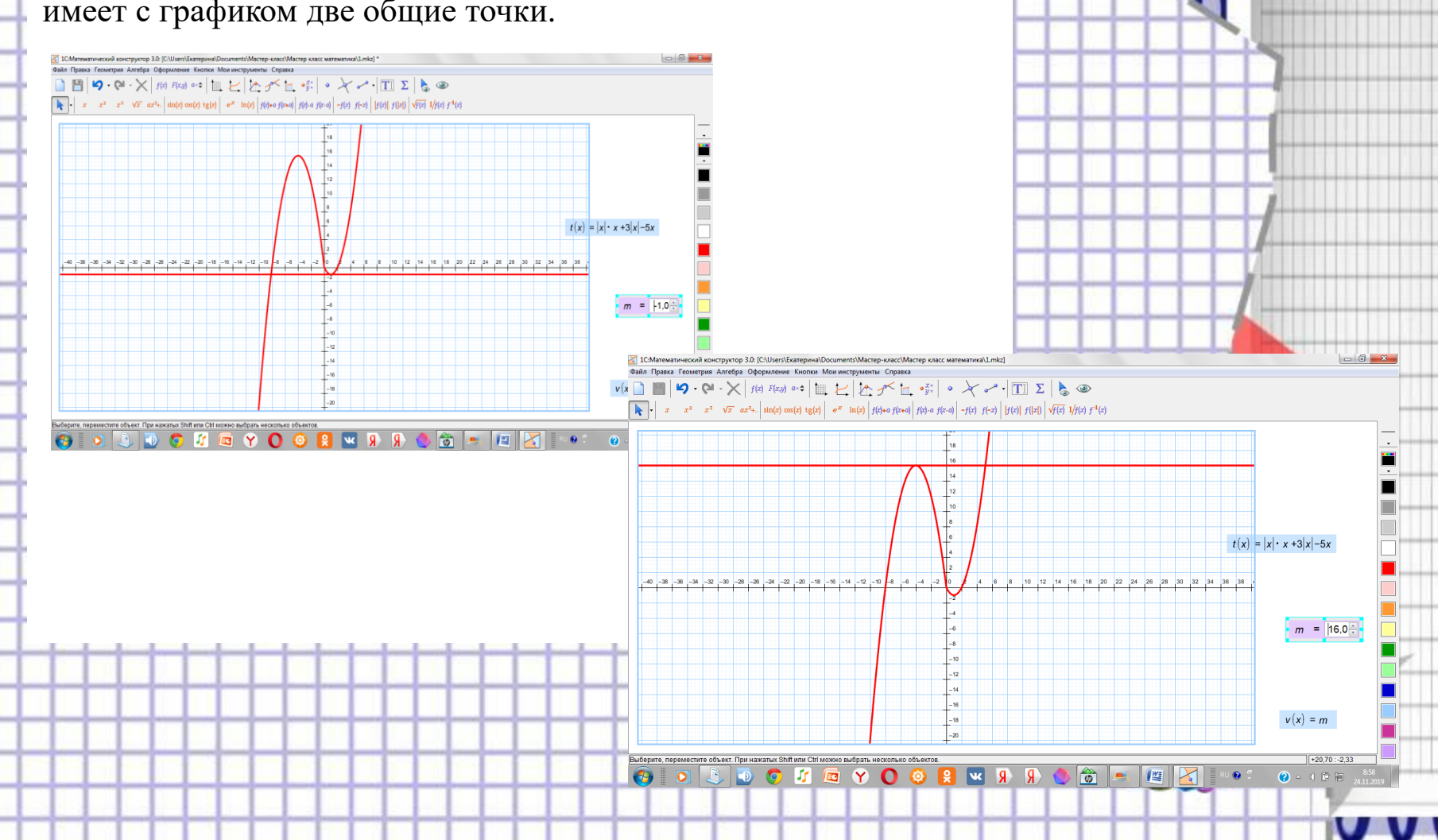

### **«Забавные графики»**

**Геометрические преобразования графиков, а также построение кусочно-заданной функции, графики, содержащие переменную под знаком модуля, позволяют передать красоту математики. В результате получаются забавные графики.**

#### **График «Очки»**

Если в одной и той же системе координат построить графики следующих функций, то можно получить очки.

1. 
$$
y=-\frac{1}{16}(x+5)^2+2, x \in [-9;-1]
$$

2. 
$$
y = -\frac{1}{16} \star (x - 5)^2 + 2, x \in [1, 9]
$$

3. 
$$
y = \frac{1}{4} \star (x + 5)^2 - 3, x \in [-9; -1]
$$

4. 
$$
y = \frac{1}{4} \star (x - 5)^2 - 3, x \in [1, 9]
$$
  
5.  $y = -(x + 7)^2 + 5, x \in [-9, -6]$ 

5. 
$$
y = -(x + 7)^2 + 5, x \in [-9, -6]
$$
  
6.  $y = -(x - 7)^2 + 5, x \in [6, 9]$ 

7. 
$$
y = -0.5 \, x^2 + 1.5, x \in [-1,1]
$$

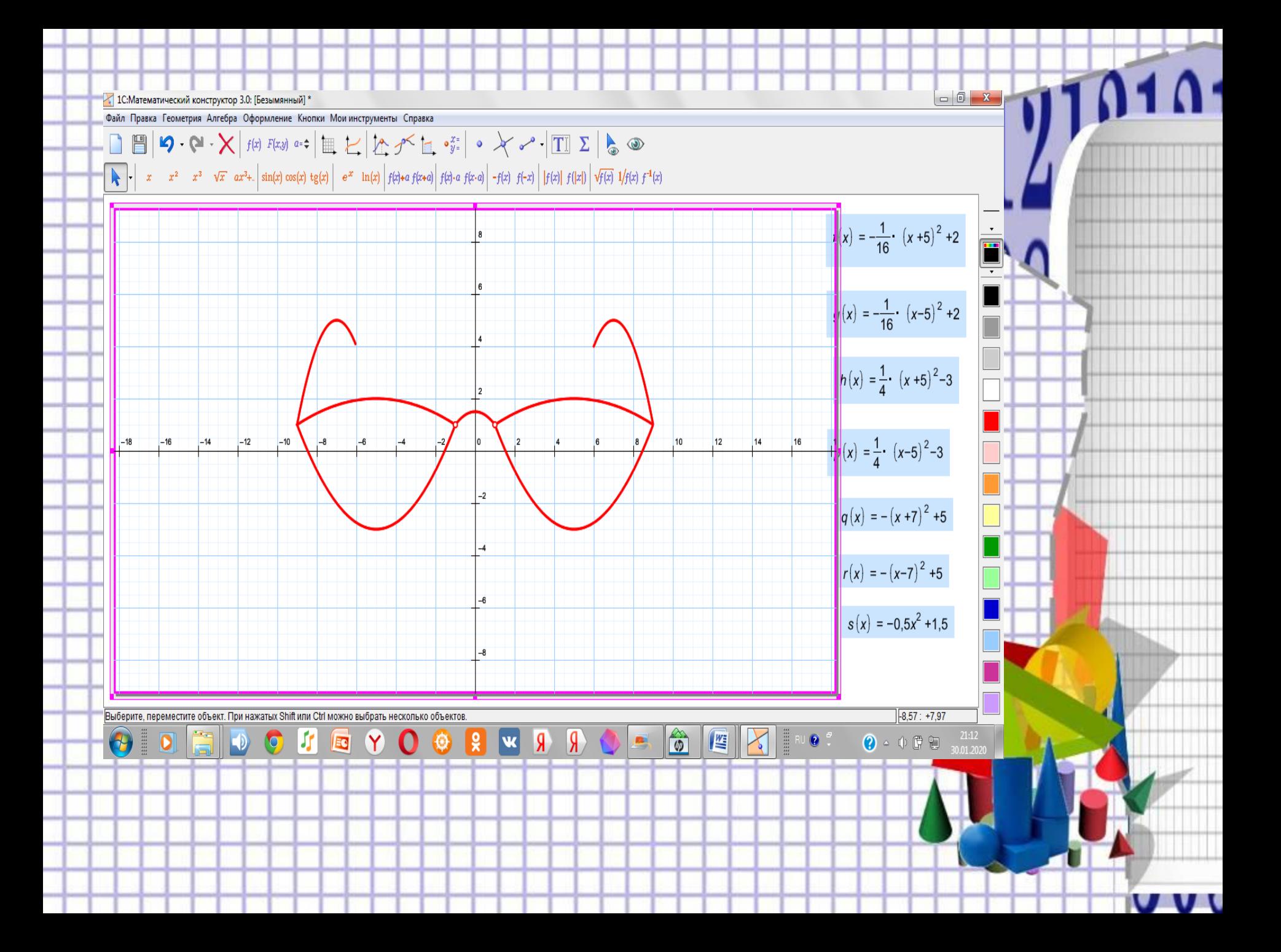

График «Тюльпан» Построим графики следующих функций:

$$
1. y = |x| + |x+1| \quad \text{npu} \quad -2 \le x \le 1
$$

Λ٠

$$
2. y = -2 x - 0.5 + 4 \ n p u \quad 0 \le x \le 1
$$

$$
3. y = -2x + 0.5 + 4 \quad \text{npu} \quad -1 \le x \le 0
$$

$$
4. y = -2|x+1.5| + 4 \text{ m}p\mu - 2 \le x \le -1
$$

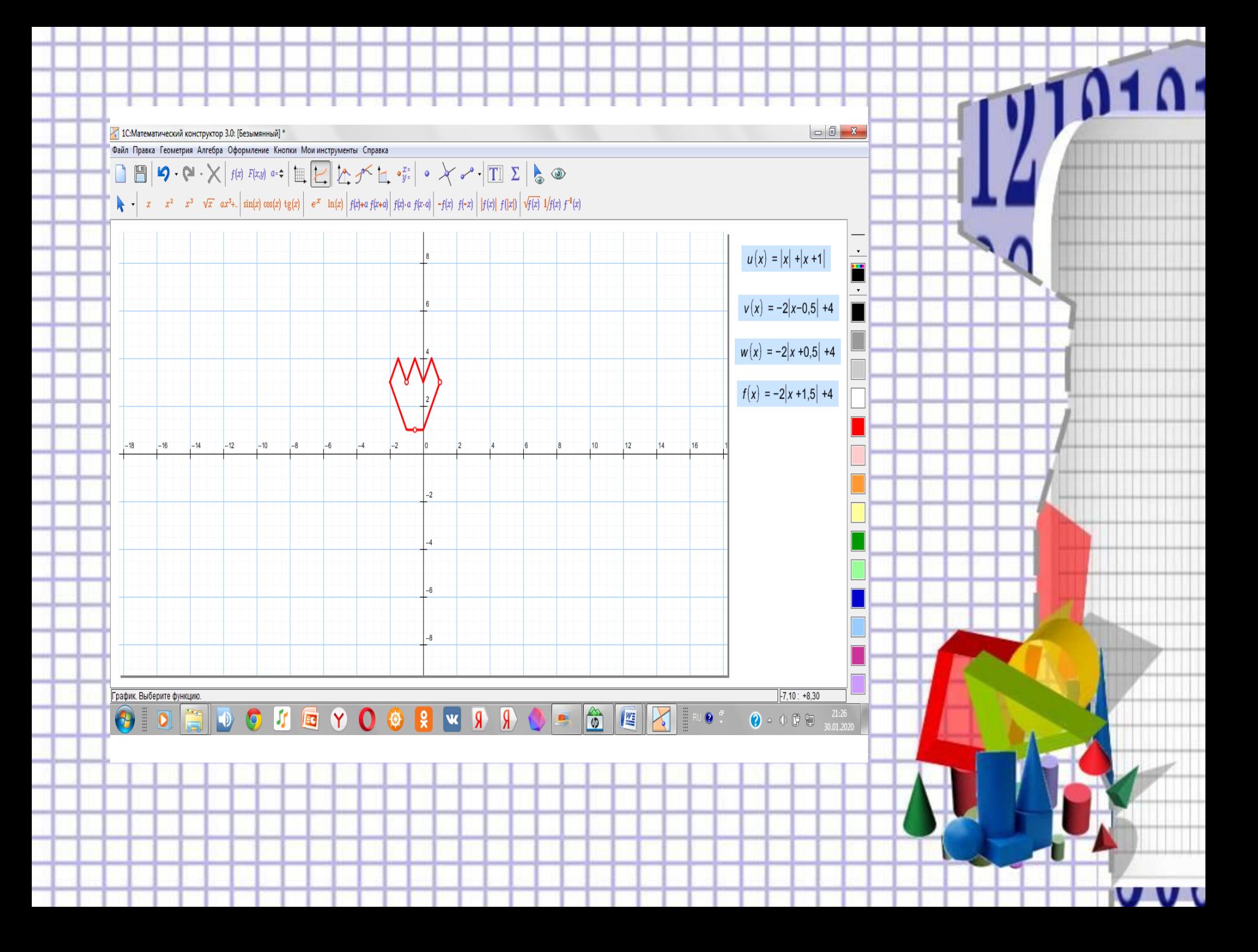

**График «Зонт»** Построим графики следующих функций:

 $\overline{\Omega}$ 

V V.

1) 
$$
y = -\frac{1}{18}x^2 + 12
$$
,  $x \in [-12, 12]$ ;  
\n2)  $y = -\frac{1}{8}x^2 + 6$ ,  $x \in [-4, 4]$ ;  
\n3)  $y = -\frac{1}{8}(x+8)^2 + 6$ ,  $x \in [-12,-4]$ ;  
\n4)  $y = -\frac{1}{8}(x-8)^2 + 6$ ,  $x \in [4, 12]$ ;  
\n5)  $y = 2(x+3)^2 - 9$ ,  $x \in [-4, -0, 3]$ ;  
\n6)  $y = 1.5(x+3)^2 - 10$ ,  $x \in [-4, 0, 2]$ ;

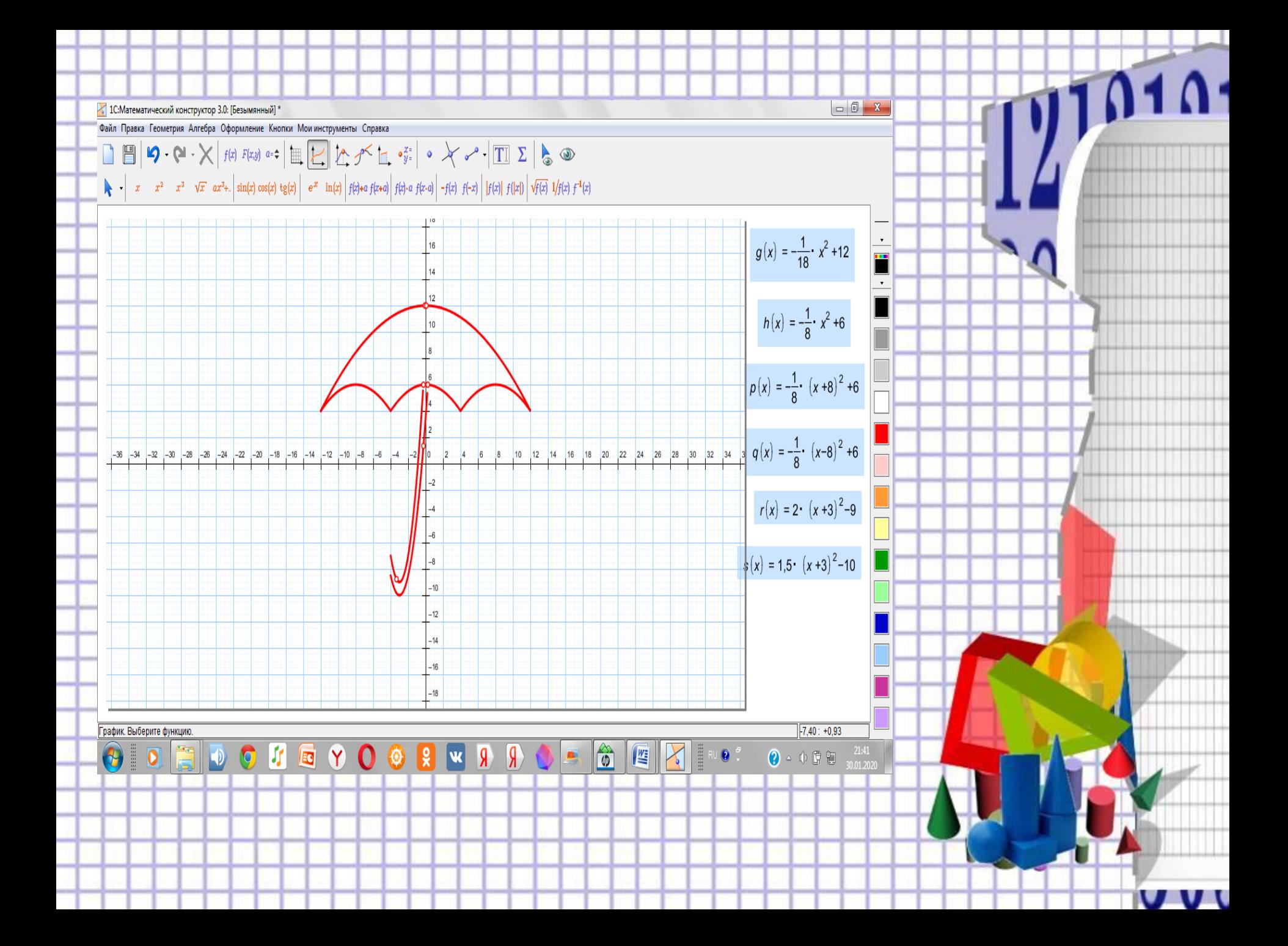

#### **Заключение**

**В работе над данной темой расширяется понятийная база за счет включения в нее новых элементов (понятие «кусочно-заданные функции»), углубляется представление о графиках функций, содержащих переменную под знаком модуля***;* **формируются способности к самостоятельному построению новых способов действия (работа в компьютерной программе 1С: Математический конструктор).**

**Научившись строить графики функций, содержащих переменную под знаком модуля, преобразовывать согласно правилам параллельного переноса, осевой симметрии, растяжения, учащиеся используют свои умения для построения забавных графиков.**

**Это исследование поможет им лучше ориентироваться в математике и информатике, открывать новое, понимать красоту, мудрость окружающего мира.**

## **Используемые ресурсы**

#### **Список используемой литературы**

- М ерзляк А.Г. "Алгебра 7 класс". М.: Издательский центр "Вентана-Граф", 2018.
- Мерзляк А.Г. "Алгебра 8 класс". М.: Издательский центр Вентана-Граф", 2018.
- Садыкина И. «Построение графиков функций и зависимостей, содержащих знак модуля» - Математика № 33, 2004
- Цукарь А. Я. Рисуем графиками функций. Математика в школе
- Программы:

•

• 1С: Математический конструктор